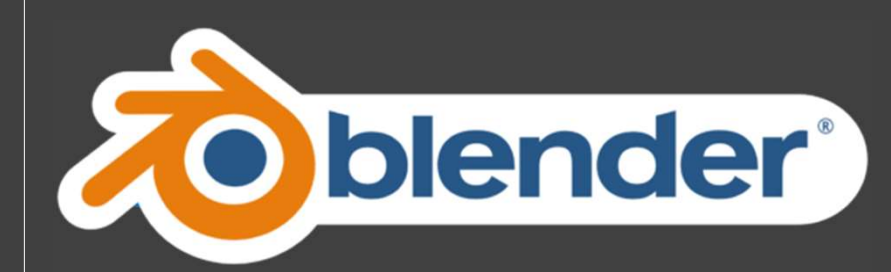

Digital art for everyone

Blender was born in 1995 from a rewrite of the set of tools for 3D animation of NeoGeo, one of the most important European graphic studios, based in The Netherlands, at the hands of the same co founder Ton Roosendaal.

#### Initially Blender, it is developed under a company called Not a Number (NaN), a company that was seen as a spin-off of NeoGeo, in order to receive more funding, and create a team.

NaN's ambitions and opportunities did not<br>match the company's capabilities and<br>market realities of the time. This excessive match the company's capabilities and market realities of the time. This excessive NaN's ambitions and opportunities did not<br>match the company's capabilities and<br>market realities of the time. This excessive<br>extension led to the restart of NaN with the<br>financing of new investors and a smaller<br>company in A financing of new investors and a smaller company in April 2001.

Since it was not possible to restart a company with a large enough developer team, Ton Roosendaal founded the nonprofit organization, Blender Foundation, in March 2002.

### Blender becomes Open Source

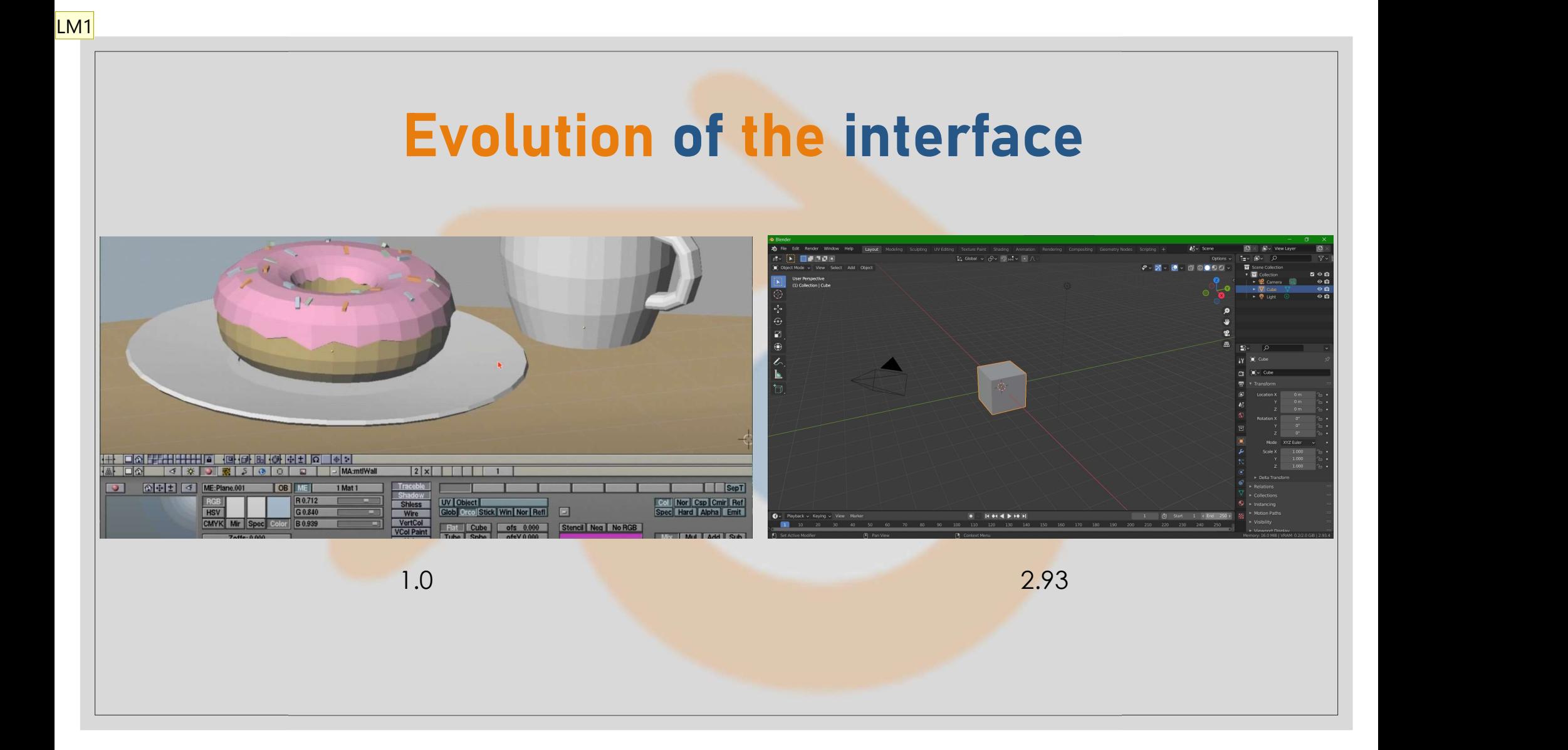

#### Diapositiva 6

**LM1** Luca Magni; 28/09/2021

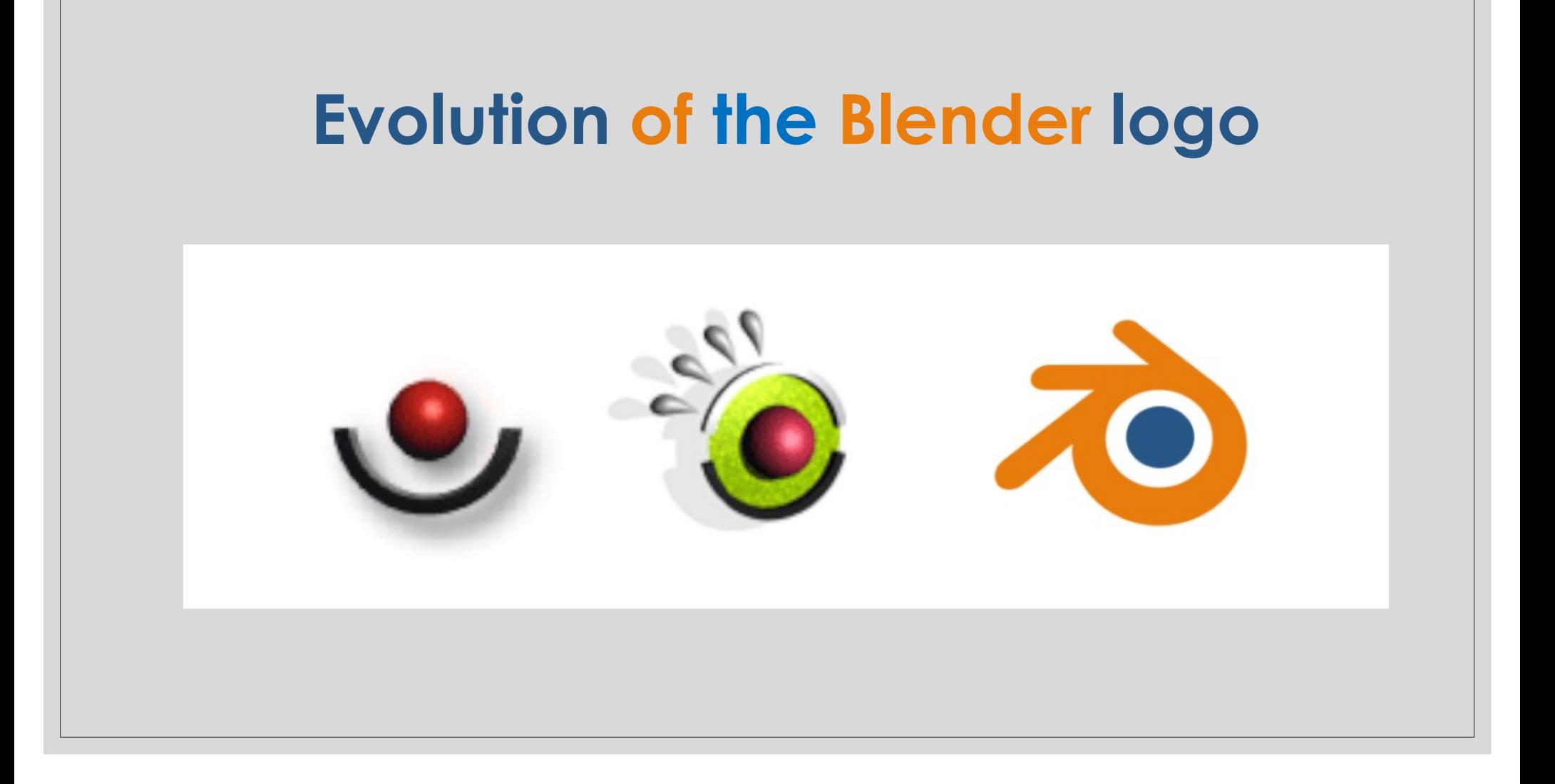

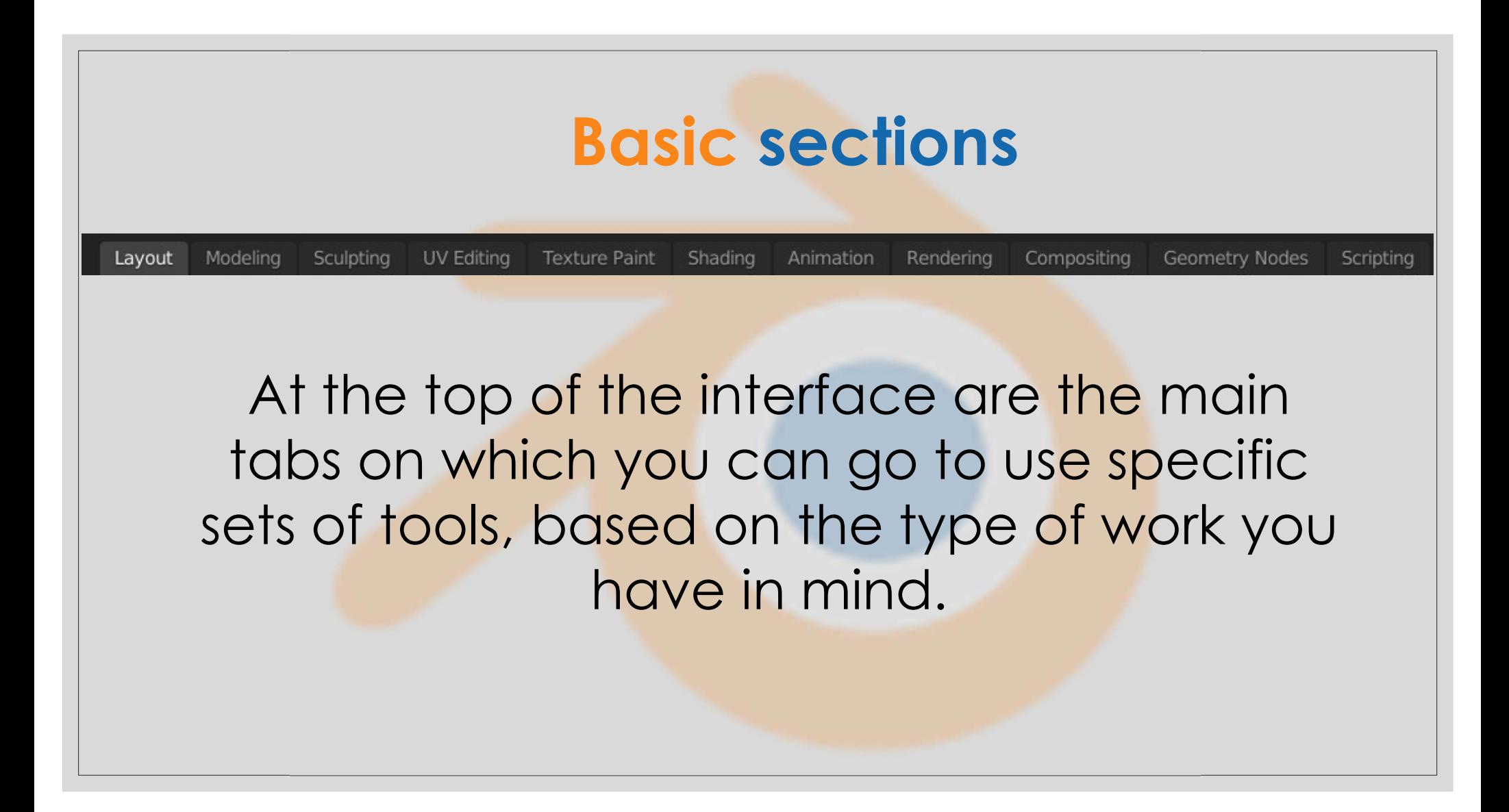

### Graphic views of the object

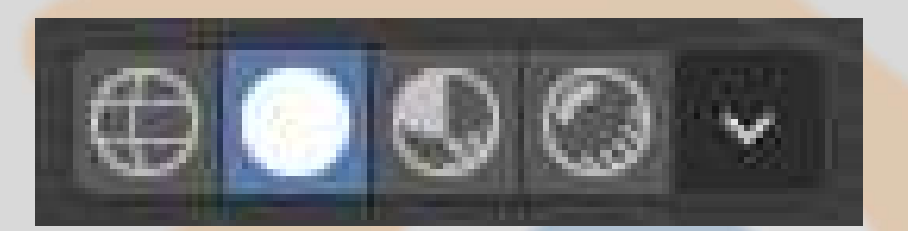

At the top right, you can find a selector with which to choose the graphical display method of our subject.

#### Move in the scene

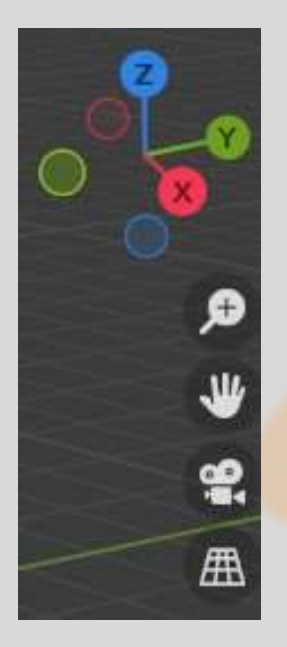

At the top right, it is possible to use the options with the mouse cursor to be able to move freely within the 3D space.

## Quick modification of the newly created object

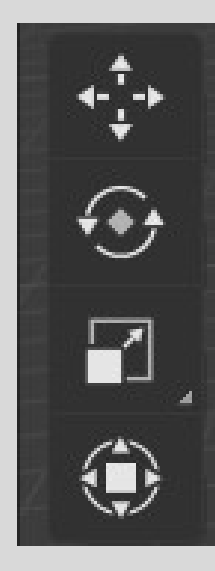

Using these tools it is possible to quickly change the scale, orientation and inclination.

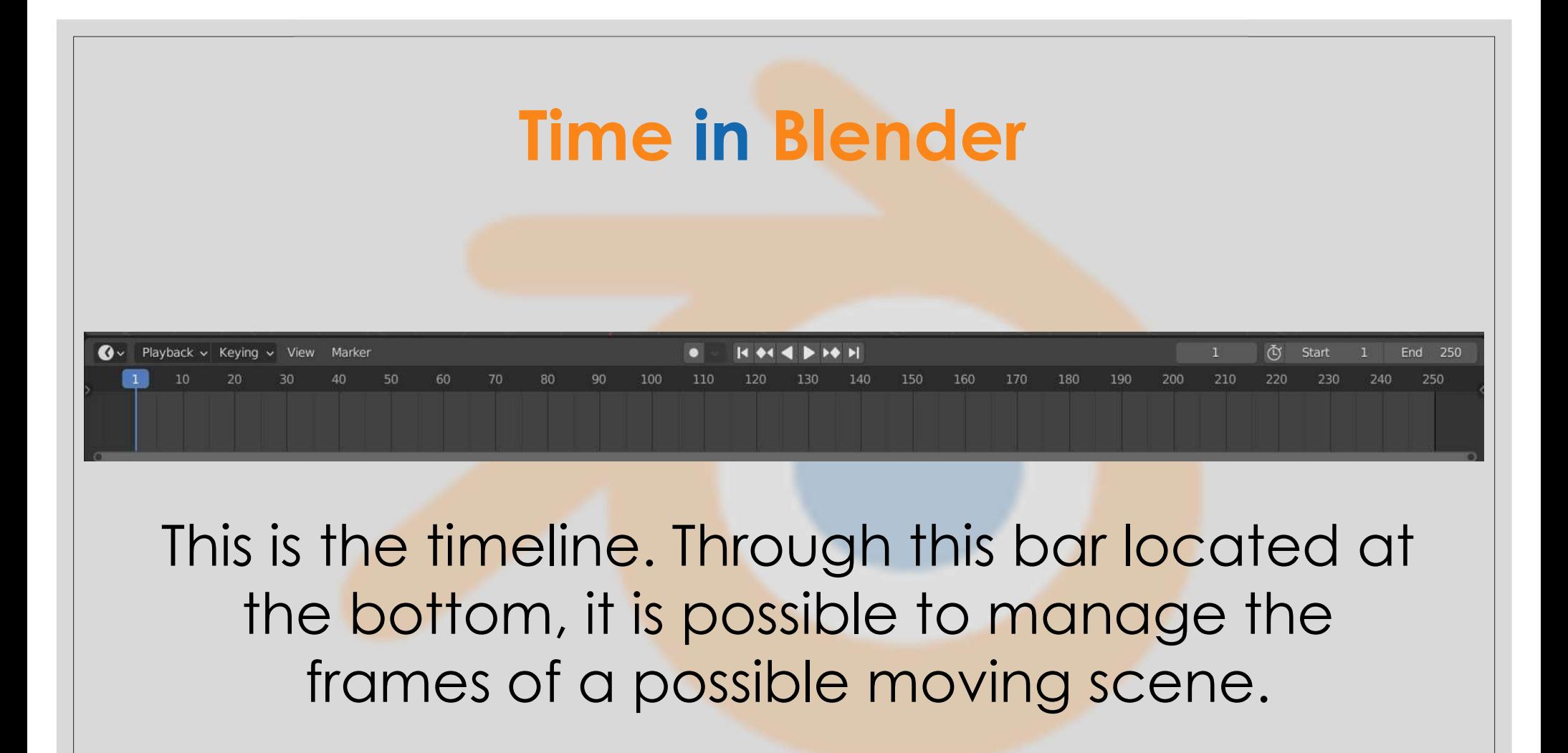

## Rendering

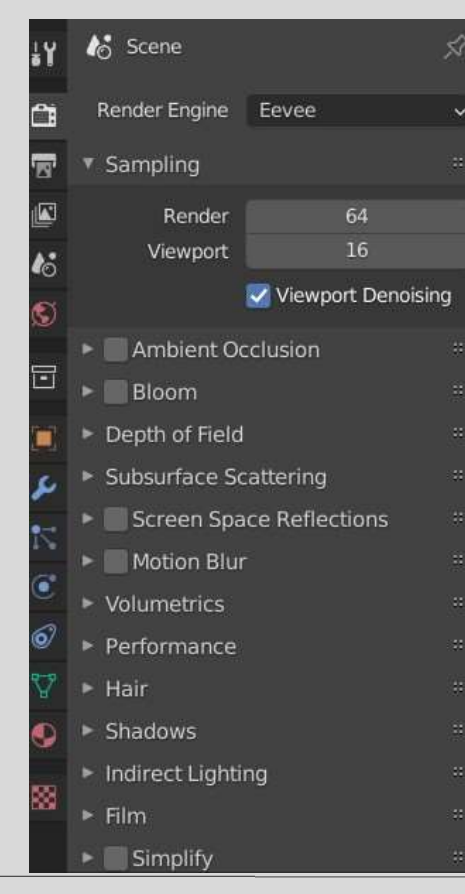

In this section, you can choose the rendering engine to use, and any graphic effects that we want to apply to the scene.

# Now let's move on to the practice. We will try to create projects, analyzing in detail some functions that we have seen.